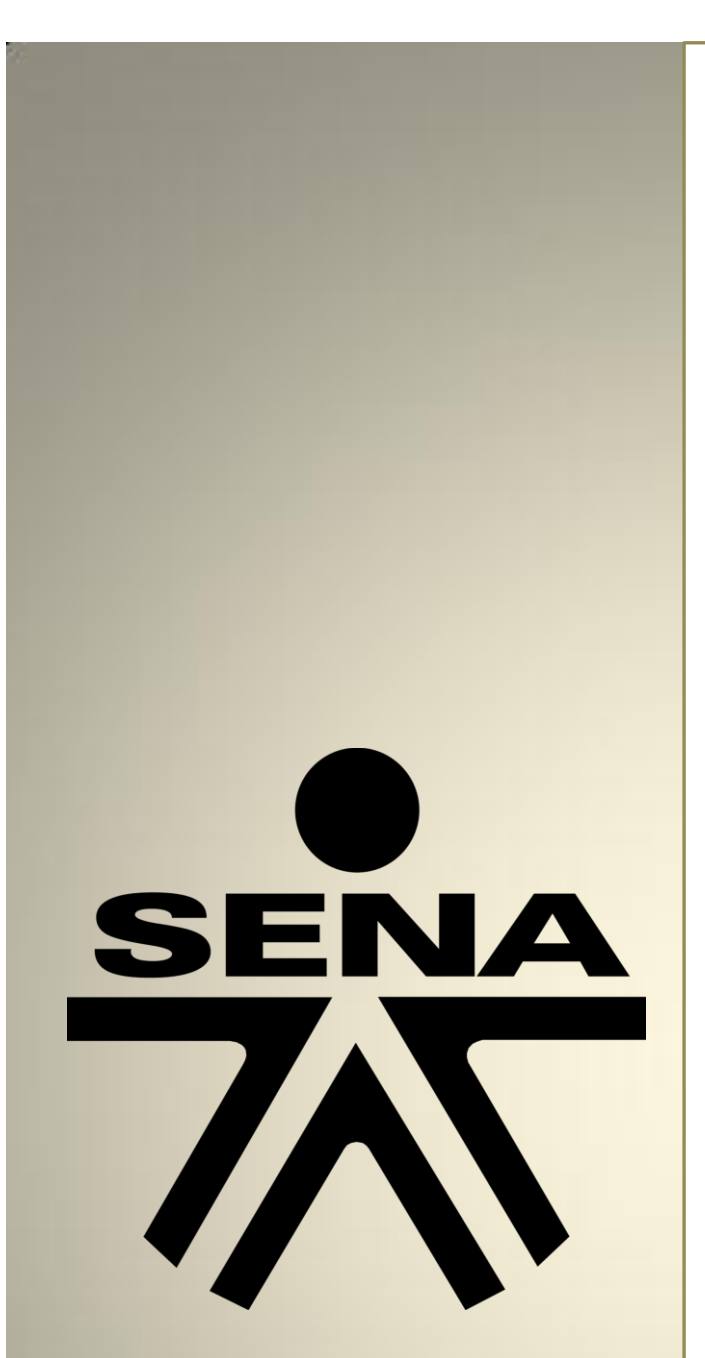

Supervisión y análisis de Performance de base de datos Secretaria de Hacienda de Alcaldía San Antonio del **Sena** 

# **SUPERVISIÓN A LOS PARAMETROS DE GESTIÓN Y DESEMPEÑO DE LA BASE DE DATOS**

Servicio Nacional de Aprendizaje Sena

Ing. Jiliar Antonio Silgado Cardona

# **Contenido**

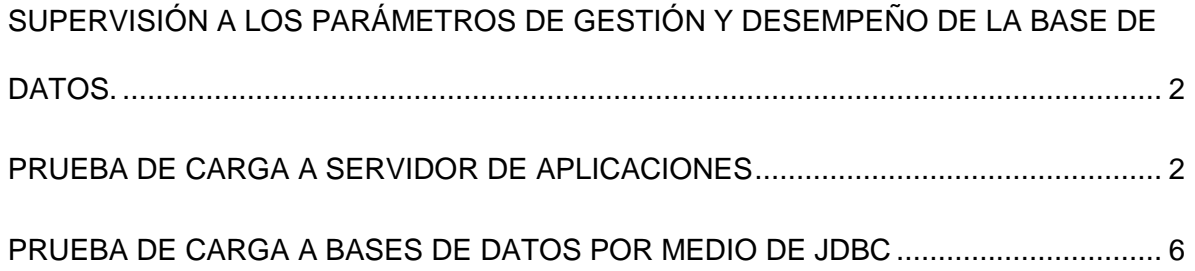

## <span id="page-2-0"></span>**SUPERVISIÓN A LOS PARÁMETROS DE GESTIÓN Y DESEMPEÑO DE LA BASE DE DATOS.**

### <span id="page-2-1"></span>**PRUEBA DE CARGA A SERVIDOR DE APLICACIONES**

JMeter es un proyecto de Apache que puede ser utilizado como una herramienta de prueba de carga para analizar y medir el desempeño de una variedad de servicios, con énfasis en aplicaciones web.

JMeter puede ser usado como una herramienta de pruebas unitarias para conexiones de bases de datos con JDBC, FTP, LDAP, Servicios web, JMS, HTTP y conexiones TCP genéricas. JMeter puede también ser configurado como un monitor, aunque es comúnmente considerado una solución ad-hoc respecto de soluciones avanzadas de monitoreo. (Wikipedia17 may 2016 a las 20:3700)

A continuación realizaremos algunos Test de Carga Básica en JMETER, para esto después de haber descargado la aplicación en la página<http://jmeter.apache.org/> y haber iniciado la aplicación (si eres usuario MS Windows en la carpeta BIN específicamente correr el Jar llamado ApacheJmeter) debemos configurar de la manera:

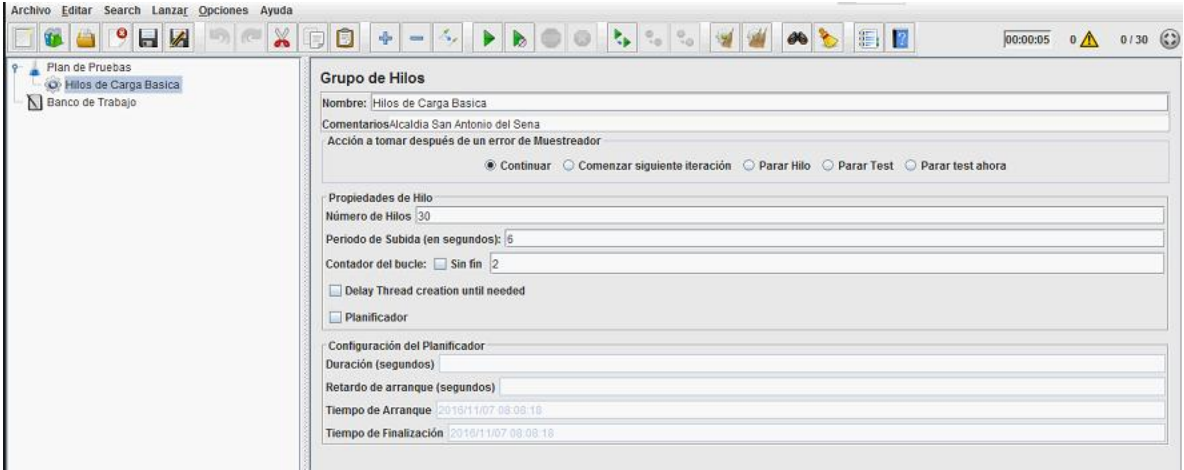

Click derecho en la parte inicial del bloque izquierdo llamado Plan de Pruebas y crear un nuevo grupo de Hilos al que he titulado Hilos de Carga Basica, luego se configura el numero de hilos y el periodo de subida en segundos en esta oportunidad he configurado 30 Hilos en un periodo de subida de 6 segundos lo que significa que en concurrencia analizaremos 5 usuarios, si colocamos el planificador podemos indicar el tiempo en horas en el que queremos analizar. Click en el botón arrancar que es el triangulo verde que se encuentra en el menú y allí habremos creado la configuración.

Si tuviésemos el caso hipotético que se quisieran evaluar o analizar el performance de un aplicativo web que se conectase a una base de datos JMETER sería la herramienta ideal.

A continuación se analizaran las peticiones al servidor HTTP donde se encontraria instalado un aplicativo web que se conectara a las bases de datos de la Alcaldía San Antonio del SENA.

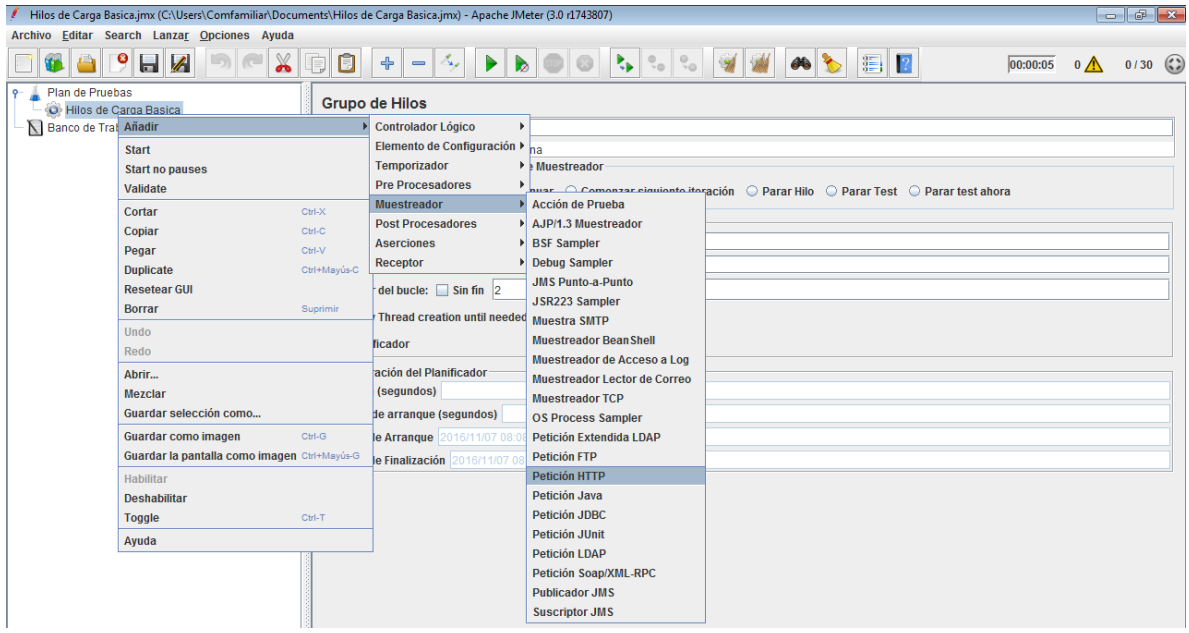

Click derecho en los hilos creados, luego en la opción Muestreador y luego en petición HTTP, allí podríamos también analizar peticiones JDBC que los las realizadas por diversos aplicativos para conectarse a bases de datos si trabajásemos con tecnología Java etc.

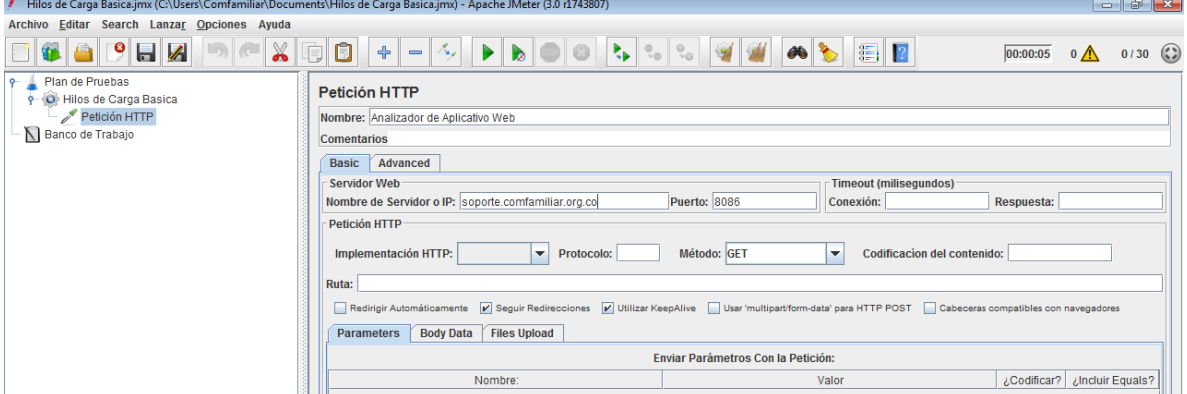

Aquí se crea la petición HTTP colocando en donde dice Nombre de Servidor IP la URL de nuestra aplicación con su respectivo puerto, aquí coloque [soporte.comfamiliar.org](file:///C:/Users/Sencilla2016/Documents/soporte.comfamiliar.org) que es un subdominio creado en la empresa para la que trabajo y el puerto 8086 en el cual por medio de servicios de Nateo saco el servicio HTTP de un servidor por IP local a que se pueda ejecutar externamente de la empresa por medio de una IP Valida del Router. Luego de ello creo los Listeners o receptores que me mostraran los resultados del análisis de petición HTTP, para esta oportunidad se crean los siguientes:

- Resultados de Arbol
- Reporte Resumen.

Gráfico de resultados.

A continuación se evidencia como se crean los Listeners o Receptores:

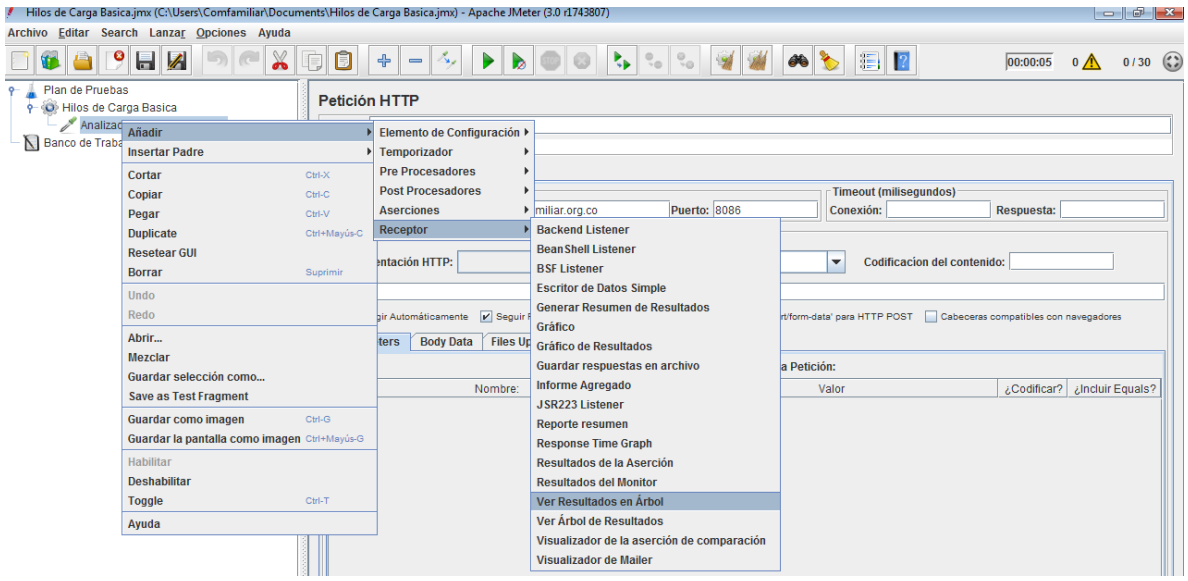

En cada uno de los Listeners creados se pueden personalizar nombres y escoger rutas de archivos donde se guarden alguno resportes como es el caso del gráfico.

Luego de a ver realizado anterior se procede a correr todas estas pruebas de performance en la opción del menú Lanzar y luego arrancar o también dándole click al triangulo verde. (todo ello ubicado o seleccionando el grupo de hilos creados para ejecutar totinuacidos los informes).

A continuación se evidencia el resultado de árboles y se muestra que no hay ningún tipo de inconveniente, que el aplicativo montado responde muy bien pues todas las 30 peticiones realizadas tienen buen estado de ejecución.

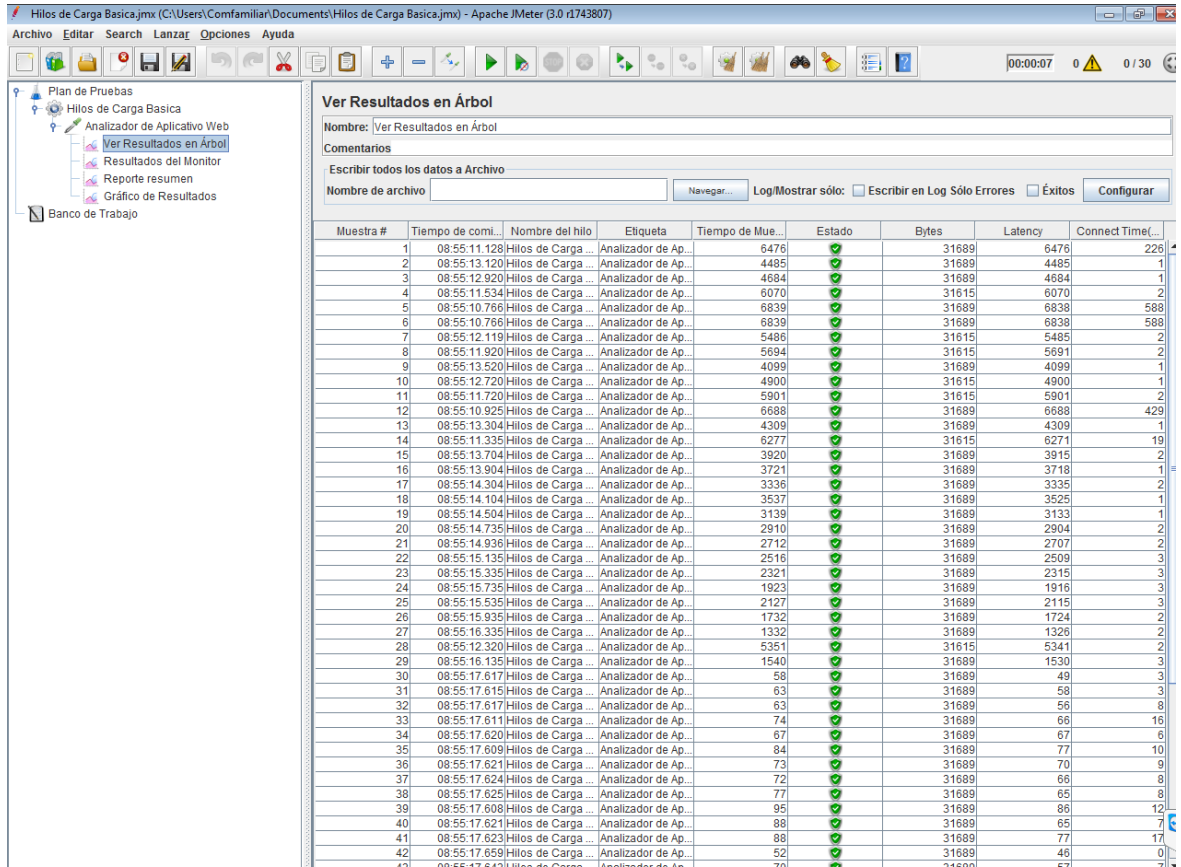

En el reporte resumen observamos lo siguiente:

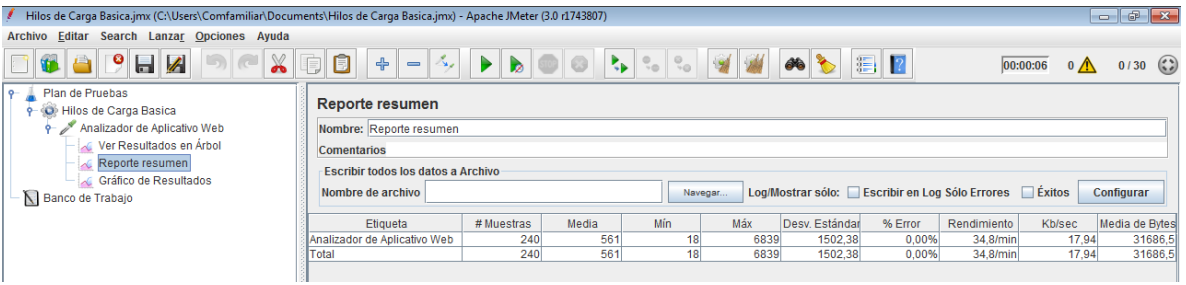

Aquí observamos el total de muestras realizadas después de ejecutar la misma 4 veces aparecen 240 muestras y un promedio de tiempo en milisegundos de 561, y se evidencian datos estadísticos como el % de error, la desviación estándar de la prueba y el rendimiento del servidor de aplicciones.

Y si observamos el grafico de resultados apreciamos lo anteriormente mencionado pero con un esquema para entender mejor la información obtenida:

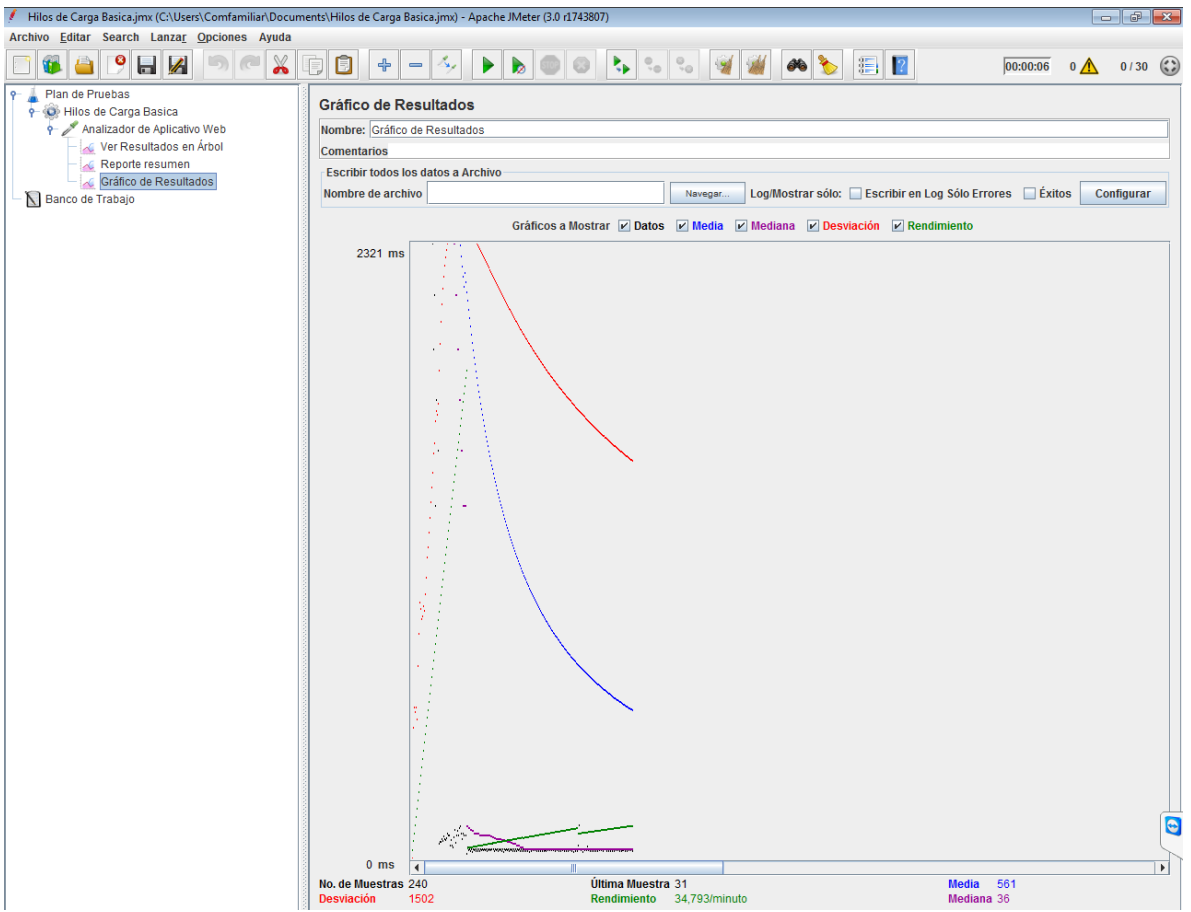

### <span id="page-6-0"></span>**PRUEBA DE CARGA A BASES DE DATOS POR MEDIO DE JDBC**

A continuación realizaremos una prueba de carga a el SMBD instalado MS SQL Server donde tenemos las bases de datos de la Alcaldía San Antonio del Sena:

Dado los pasos anteriores se crea el grupo de hilos, en esta oportunidad se llamara PRUEBA DE CARGA MS SQL SERVER, con 100 Peticiones a5 segundos:

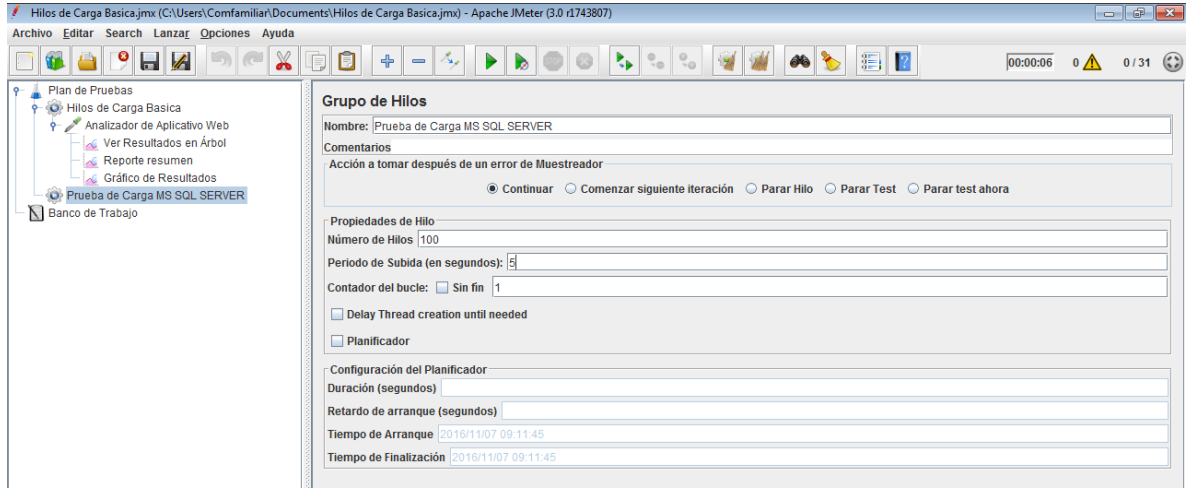

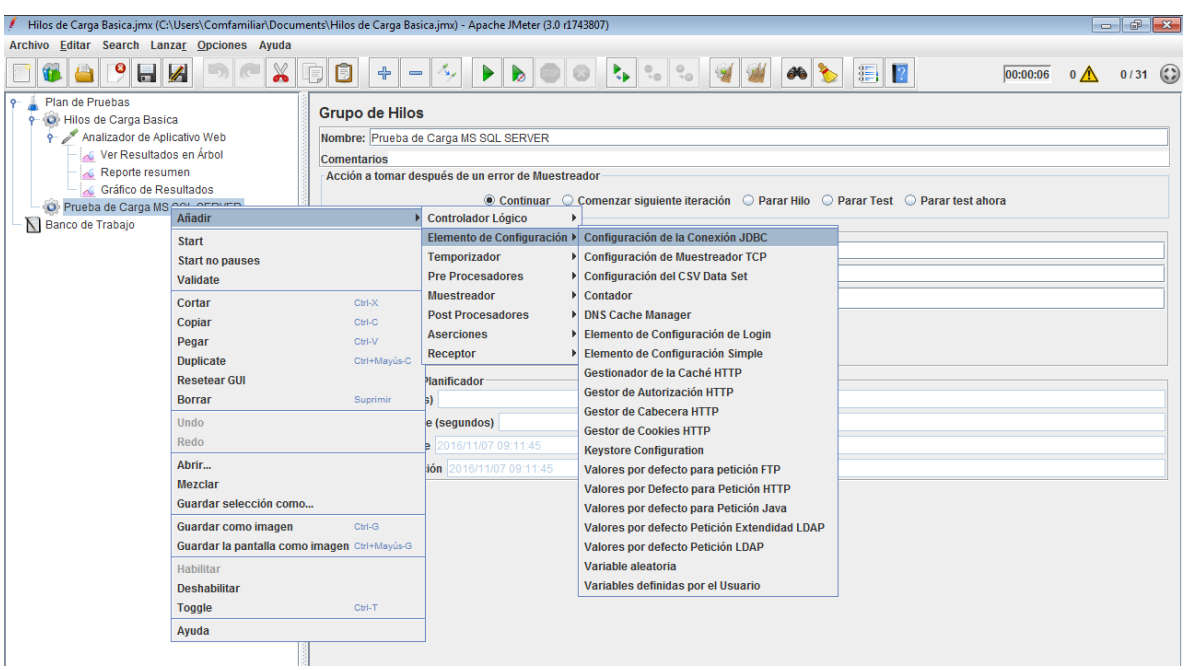

Se añade un elemento de configuración JDBC para proceder a realizar las pruebas:

Y posteriormente se configura esta conexión JDBC:

Se debe instalar el agente de conexión que se puede descargar en la siguiente página: <https://www.microsoft.com/es-co/download/confirmation.aspx?id=11774> y posteriormente instalar, en la instalación se deben guardar los Jars de sqlserver en la carpeta bin de JMeter.

En esta oportunidad me conecto a mi servidor donde tengo la base de datos de Secretaria de Hacienda para realizar las pruebas, este servidor hace parte de la red local donde trabajo, y por medio de Nateo accedo por la IP Valida de mi router WAN y para que no se vea esta IP utilizo un DNS tipo A para enmascarar la IP, es decir, no utilizo la IP x.x.x.x sino la URL [soporte.comfamiliar.org.co:1433,](soporte.comfamiliar.org.co:1433) donde accederé a los servicios Listener de SQL server por medio del puerto 1433.

Realizo mis pruebas de conexión con mi IDE Netbeans donde me conecto exitosamente, realizando una consulta a la tabla Estratos de mi base de datos SecretariaHacienda.

NOTA: Cabe resaltar que la conexión con el IDE Netbeans no es necesaria, sino que la use para probar y configurar mas cómodamente el Class Driver, el URL Driver de SQL server ya que es un poco mas intuitiva y amigable que la que ofrece JMeter.

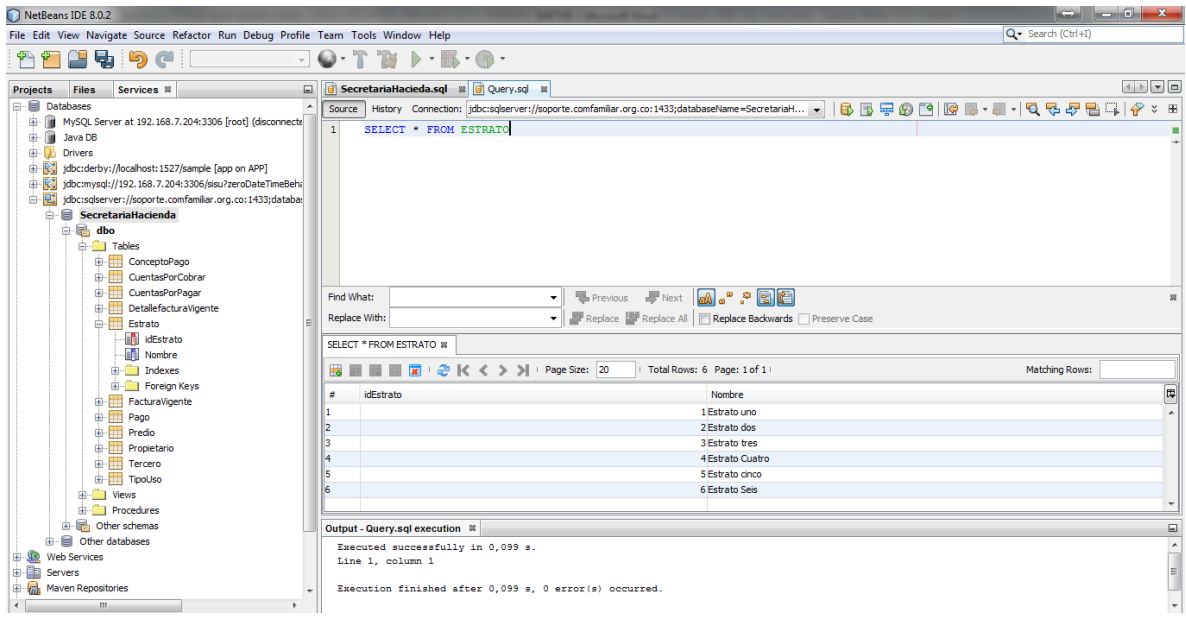

Luego Parametrizo JMETER con los mismos datos de configuración ODBC con que hice mis pruebas, es importante colocar un Nombre de Variable Idoneo:

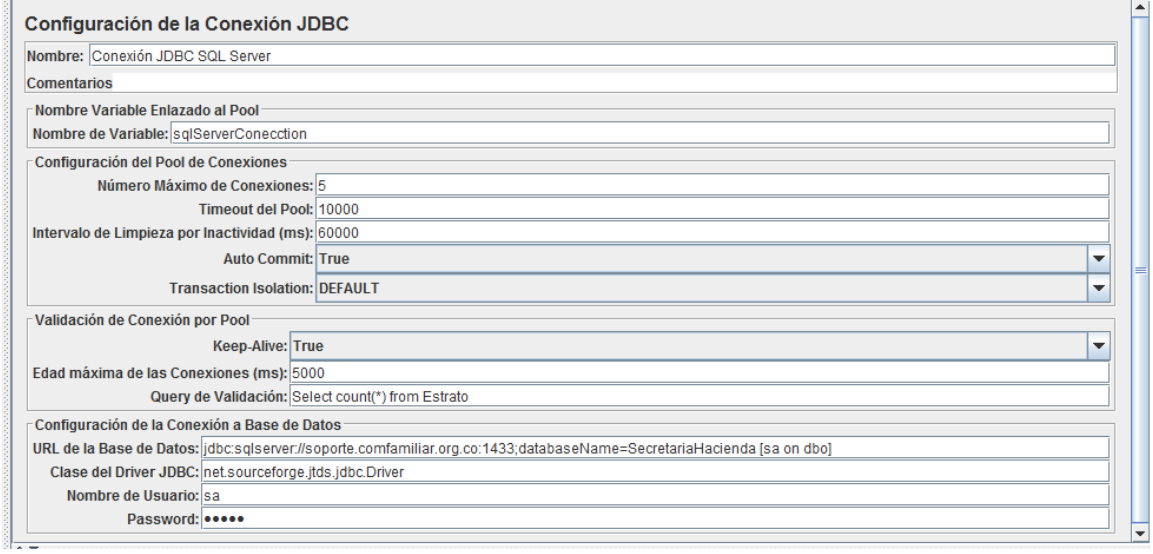

Despues de ello con click derecho en mi grupo de Hilos creado llamado PRUEBA DE CARGA BASICA, creo una Petición JDBC

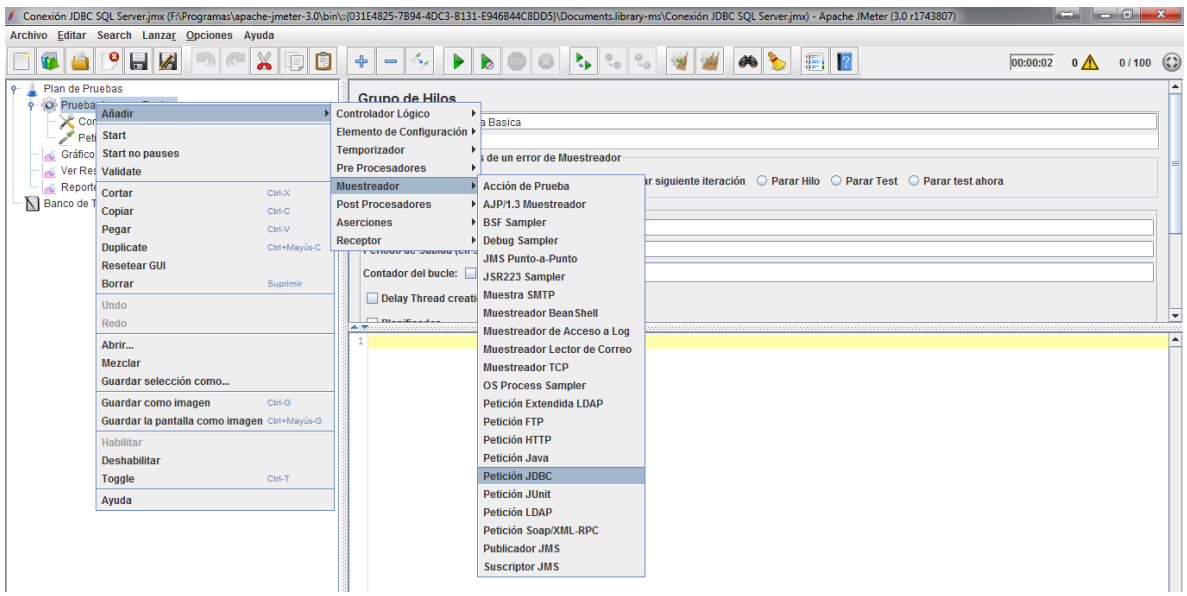

Y escribo la Sentencia SQL para realizar las pruebas, en este caso solo colocare:

#### SELECT \* FROM Estratos

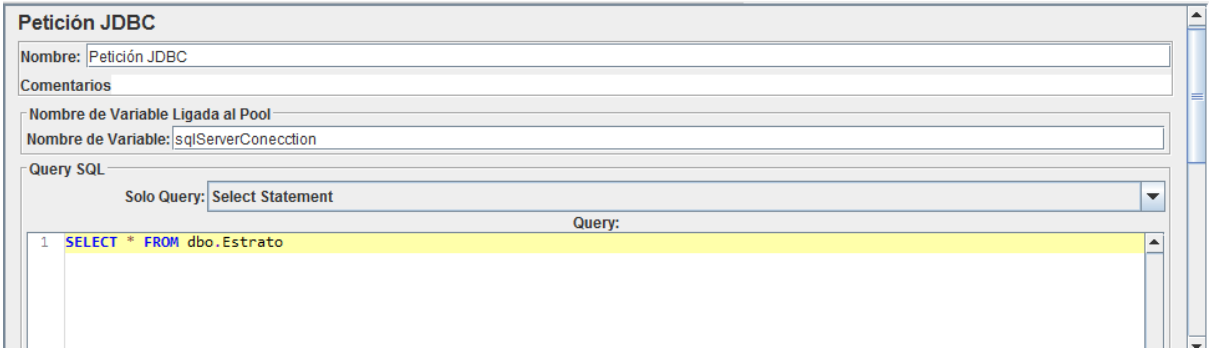

Luego añado los Listeners o Receptores para ver los informes, en este caso añadiré 2:

- Reporte Resumen.
- Resultados de Árbol.
- Gráfico de resultados.

Y Ejecuto la prueba con el botón de triangulo verde, y obtenemos el siguiente informe:

### Reporte Resumen:

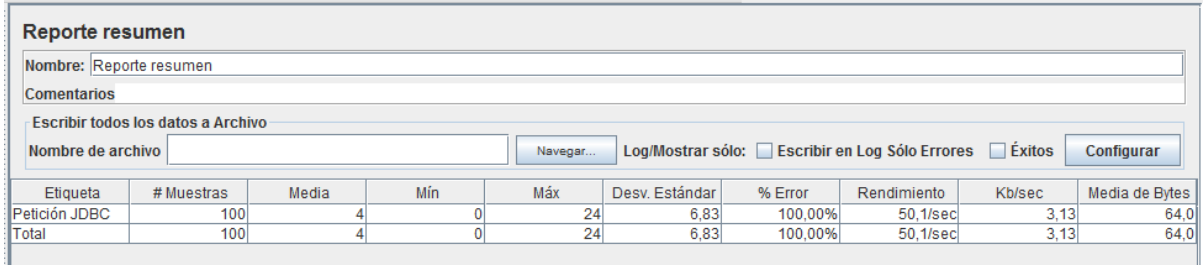

#### Resultado de Arbol:

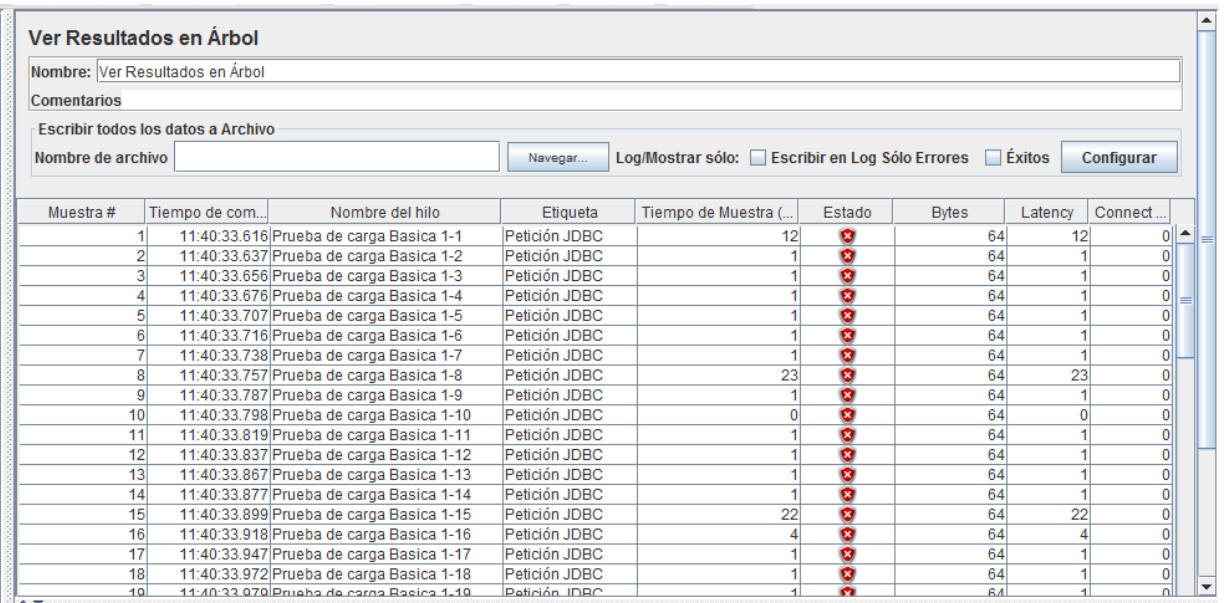

### Resultado de Grafico:

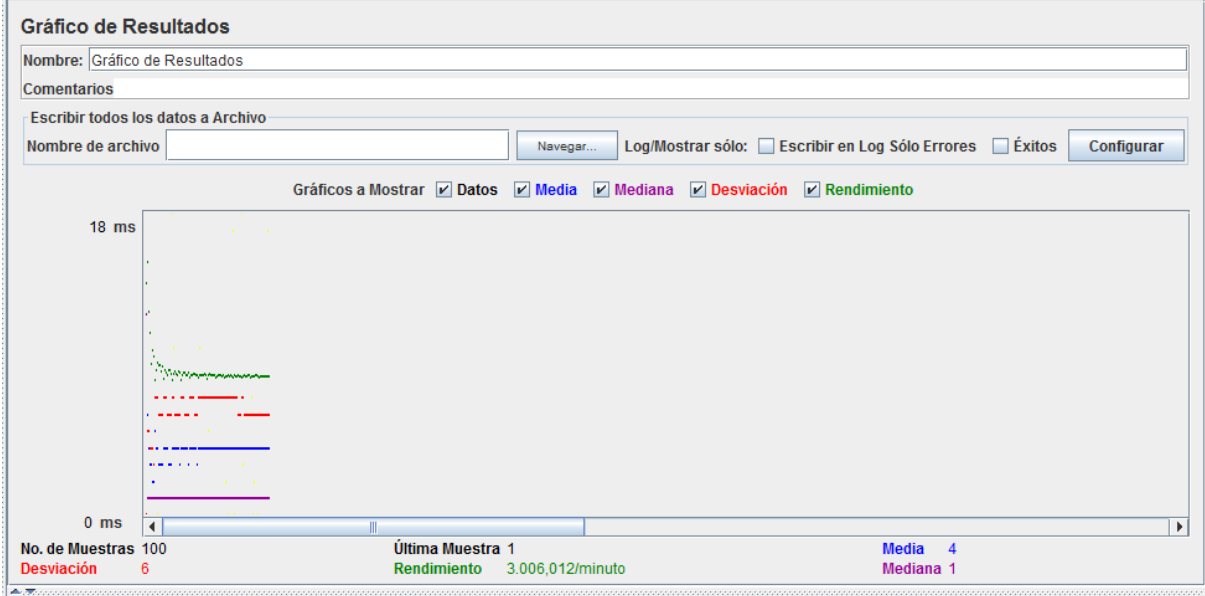

El informe arroja que hay muchos problemas con el envio de peticiones realizadas al servidor y esto es generado a la configuración del pool de conexiones que tiene SQL Server 2008 R2 en este momento y la capacidad del Servidor que no es muy buena, obviamente esta configuración de Pool de conexiones depende mucho de los recursos del equipo. Es de esta manera que podemos realizar diagnósticos de nuestros servicios y realizar soluciones sustentadas en juicios técnicos acertados.

Otra de las herramientas de diagnóstico del equipo para analizar el consumo de memoria y procesamiento en nuestro servidor es el administrador de tareas de Windows en caso de que tengasmos sistemas operativos Windows Server, pues en Sistemas GNU Linux podemos conocer esto con la herramienta htop.

Bueno como tenemos un sistema operativo MS Windows, al realizar una petición SQL desde mi IDE Netbeans 8.0.2, obtuve el siguiente diagrama

Uso CPU: 11%

Uso Memoria 2,77 GB:

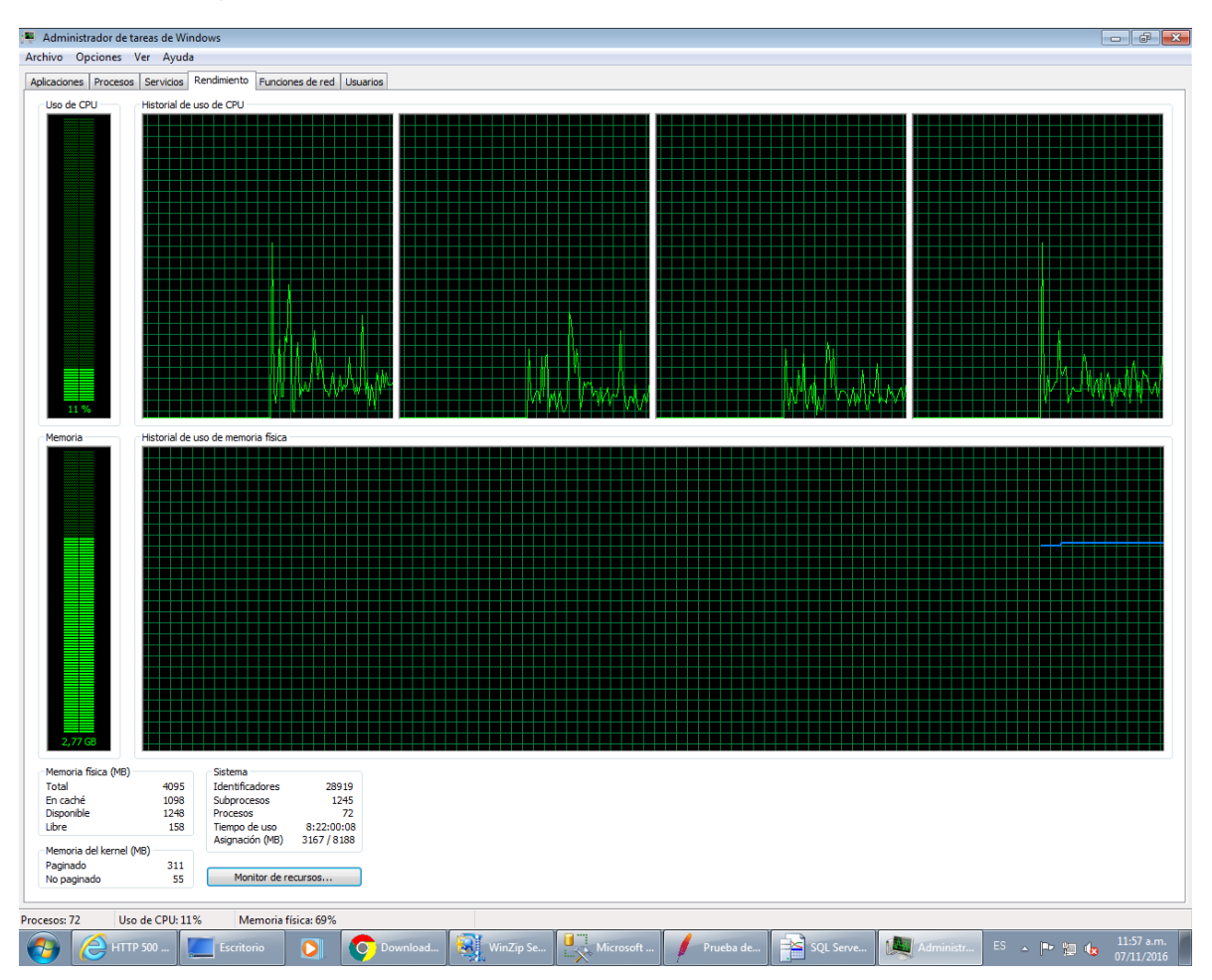

El cual antes de hacerlo se encontraba del modo a continuación, mostrando:

Uso CPU: 7%

Uso Memoria 2,81 GB:

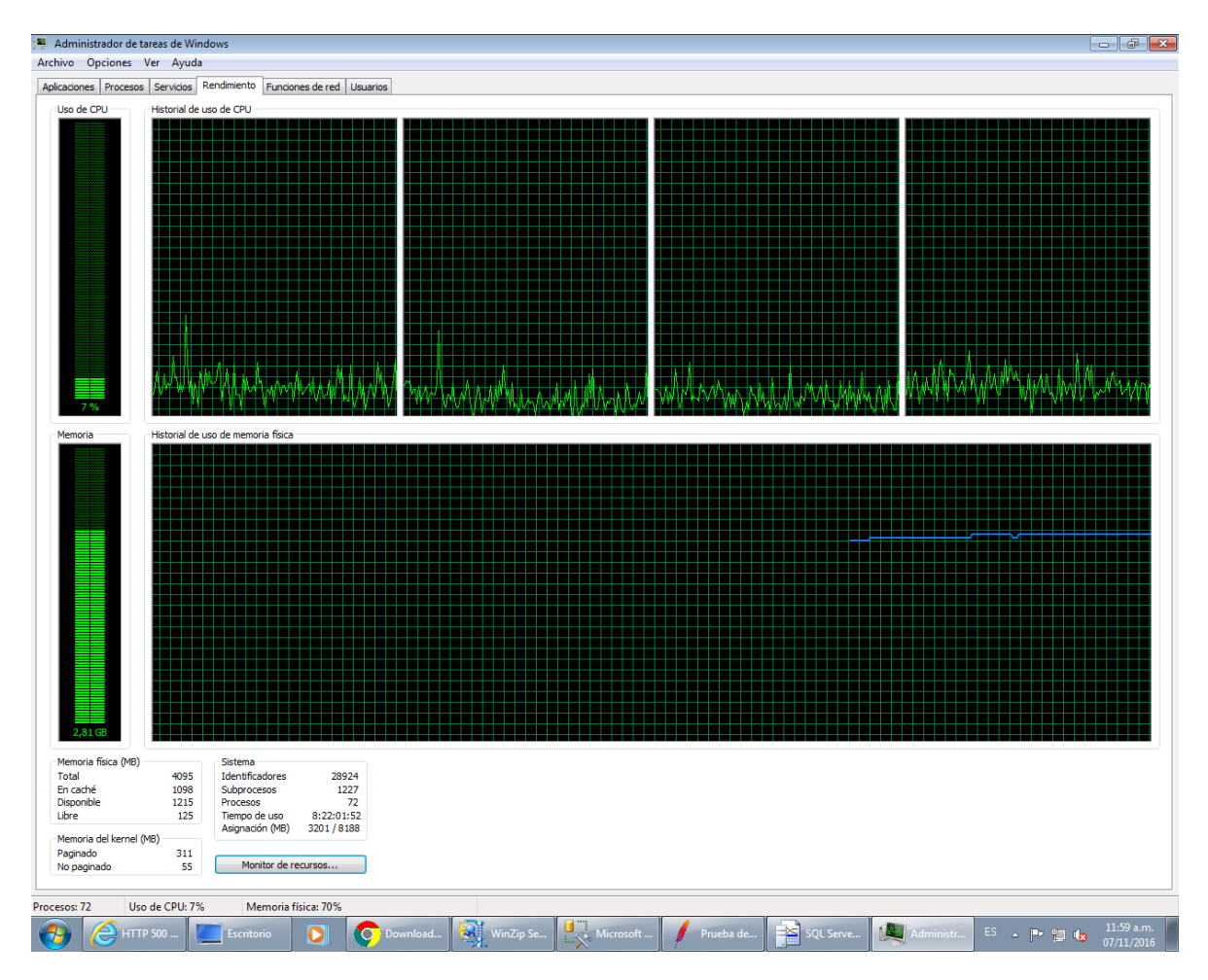

Lo que permite intuir el consumo de recursos al realizar consultas via Listener de SQL Server en nuestra maquina, cabe resaltar que no todo el consumo debido a ello, porque aquí también se sumarizan el consumo de los demás programas y servicios que se están ejecutando en el equipo, pero podríamos analizar el rendimiento de nuestra maquina cuando existan muchos usuarios en concurrencia trabajando y podemos proveer soluciones cuando exista un aplicativo conectado a la base de datos y este trabaje lento, creando estrategias como manejo de cierre de sesiones por tiempos establecidos, etc.

Cabe resaltar que por lo general cada Motor de Base de datos tiene sus propias herramientas de monitoreos pero en esta oportunidad utilizamos lo que nos ofrece nuestro sistema operativo y algo de la herramienta JMETER.